# Web Penetration TESTING

### WHAT IS A WEBSITE How to hack a Website?

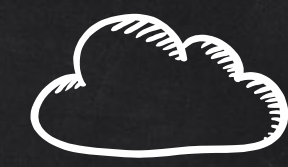

DNS server

195.44.2.1 **1111** FACEBOOK.COM

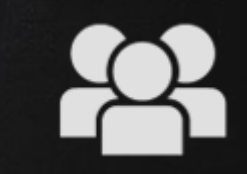

Html **WEBSITE** 

- Computer with OS and some servers.
- Apache, MySQL ...etc
- Contains web application.
- PHP, Python ...etc
- Web application is executed here and not on the client's machine 195.44.2.1

### WHAT IS A WEBSITE How to hack a Website?

- $\bullet$  An application installed on a computer .  $\rightarrow$  web application pentesting
- $\bullet$  Computer uses an OS + other applications  $\rightarrow$  server side attacks.
- $\bullet$  Managed by humans  $\bullet$   $\bullet$  client side attacks.

## Information Gathering

- IP address.
- Domain name info.
- Technologies used.
- Other websites on the same server.
- DNS records.
- Unlisted files, sub-domains, directories.

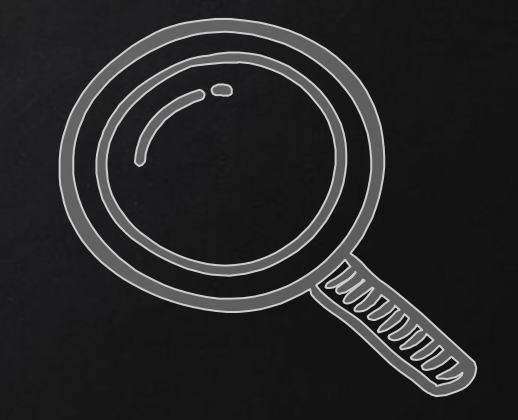

### Information Gathering

- 1. Whois Lookup Find info about the owner of the target.  $\rightarrow$  http://whois.domaintools.com/
- 2. Netcraft Site Report Shows technologies used on the target.  $\rightarrow$  http://toolbar.netcraft.com/site\_report?url=
- 3. Robtex DNS lookup Shows comprehensive info about the target website.  $\rightarrow$  https://www.robtex.com/

# Information Gathering

#### Websites on the same server

- One server can serve a number of websites.
- Gaining access to one can help gaining access to others.

To find websites on the same server:

- 1. Use Robtex DNS lookup under "names pointing to same IP".
- 2. Using bing.com, search for ip: [target ip]

### Information Gathering **SUBDOMAINS**

- Subdomain.target.com
- Ex: beta.facebook.com

#### Knock can be used to find subdomains of target

- 1. Download it > git clone https://github.com/guelfoweb/knock.git
- 2. Navigate to knock.py. > ce knock/knock.py
- 3. Run it  $\longrightarrow$  python knock.py [target]

### Information Gathering Files + Directories

- Find files & directories in target website
- A tool called drib.

> dirb [target] [wordlist] [options]

For more info run > man dirb

### Exploitation File Upload Vulns

- Simples type of vulnerabilities.
- Allow users to upload executable files such as php.

Upload a php shell or backdoor, ex: weevly

1. Generate backdoor > weevly generate [passord] [file name]

- 2. Upload generated file.
- 

3. Connect to it > weevly [url to file] [password]

4. Find out how to use weevly > help

### Exploitation Code Execution Vulns

- Allows an attacker to execute OS commands.
- Windows or linux commands.
- Can be used to get a reverse shell.
- Or upload any file using wget command.
- Code execution commands attached in the resources.

#### Exploitation Local File Inclusion

- Allows an attacker read ANY file on the same server.
- Access files outside www directory.

### Exploitation Remote File Inclusion

- Similar to local file inclusion.
- But allows an attacker read ANY file from ANY server.
- Execute php files from other servers on the current server.
- Store php files on other servers as .txt

### Mitigation

- 1. File Upload Vulns Only allow safe files to be uploaded.
- 2. Code Execution Vulns:
	- Don't use dangerous functions.
	- Filter use input before execution.
- 3. File inclusion:
	- Disable allow\_url\_fopen & allow\_url\_include.
	- Use static file inclusion.

#### What SQL ?

- Most websites use a database to store data.
- Most data stored in it (usernames, passwords ..etc)
- Web application reads, updates and inserts data in the database.
- **•** Interaction with DB done using SQL.

#### Why are they so dangerous

- 1. They are everywhere.
- 2. Give access to the database  $\rightarrow$  sensitive data.
- 3. Can be used to read local files outside www root.
- 4. Can be used to log in as admin and further exploit the system.

11111

5. Can be used to upload files.

#### Discovering SQLi

- Try to break the page.
- Using 'and', 'order by' or " ' ".
- Test text boxes and url parameters on the form http://target.com/page.php?something=something

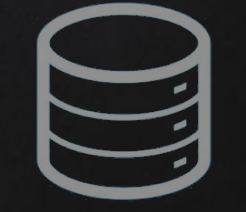

11111

#### SQLmap

- Tool designed to exploit sql injections.
- Works with many db types, mysql, mssql ...etc.
- Can be used to perform everything we learned and more!

> sqlmap --help > sqlmap -u [target url]

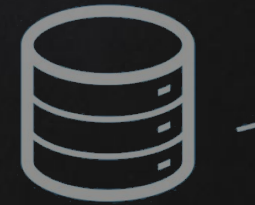

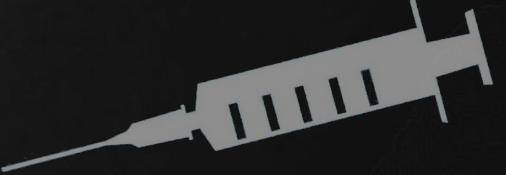

### Preventing SQLi

- Filters can be bypassed.
- Use black list of commands? Still can be bypassed
- Use whitelist? Same issue

 $\rightarrow$  Use parameterized statements, separate data from sql code.

#### XSS - Cross Site Scripting vulns

- Allow an attacker to inject javascript code into the page.
- Code is executed when the page loads.
- Code is executed on the client machine not the server.

#### Three main types:

- 1. Persistent/Stored XSS
- 2. Reflected XSS
- 3. DOM based XSS

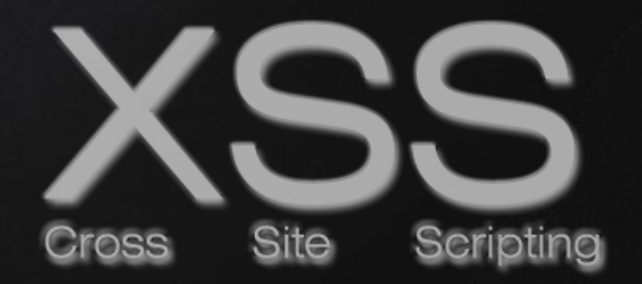

#### Discovering XSS

- Try to inject javasript code into the pages.
- Test text boxes and url parameters on the form http://target.com/page.php?something=something

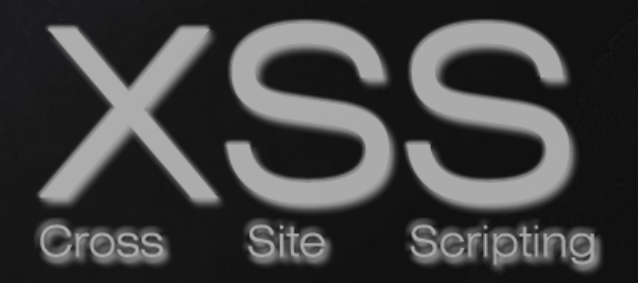

#### Reflected XSS

- None persistent, not stored.
- Only work if the target visits a specially crafted URL
- EX

http://target.com/page.php?something=<script>alert("XSS")</script>

#### Stored XSS

- Persistent, stored on the page or DB.
- The injected code is executed everytime the page is loaded.

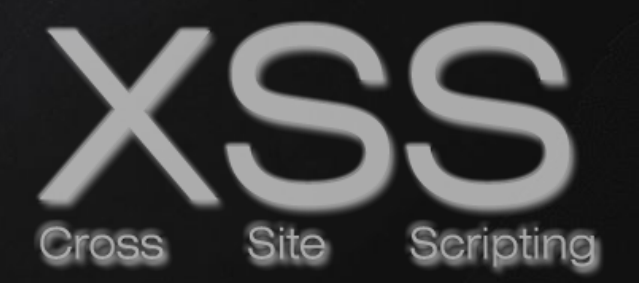

#### Exploiting XSS

- Run any javascript code.
- Beef framework can be used to hook targets.
- Inject Beef hook in vulnerable pages.
- Execute code from beef.

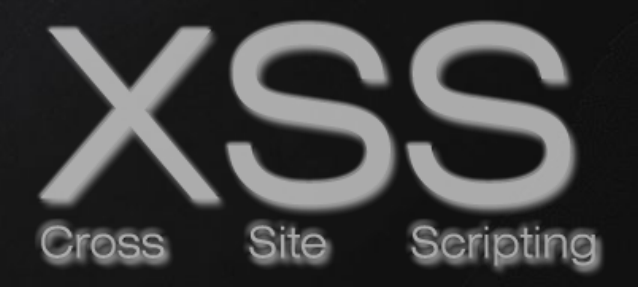

### Preventing XSS Vulns

- Minimize the usage of user input on html.
- Escape any untrusted input before inserting it into the page.

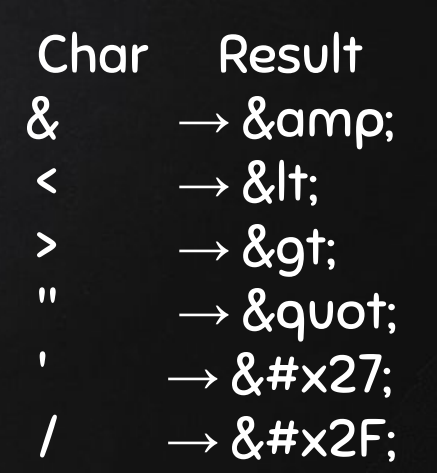

→[https://www.owasp.org/index.php/XSS\\_\(Cross\\_Site\\_Scripting\)\\_Prevention\\_Cheat\\_Sheet](https://www.owasp.org/index.php/XSS_(Cross_Site_Scripting)_Prevention_Cheat_Sheet)

## Zed Attack Proxy ZAP

- Automatically find vulnerabilities in web applications.
- Free and easy to use.
- Can also be used for manual testing.

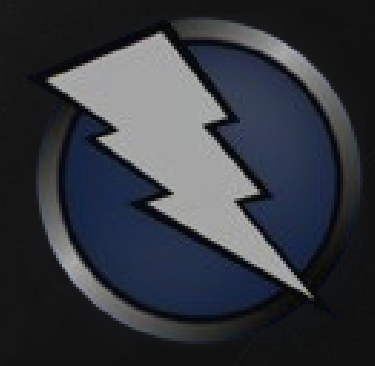